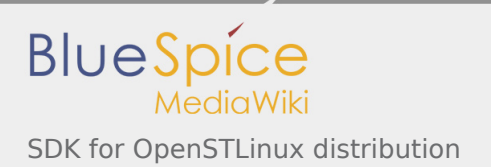

# SDK for OpenSTLinux distribution

*Stable: 09.10.2019 - 10:24 / Revision: 09.10.2019 - 09:20*

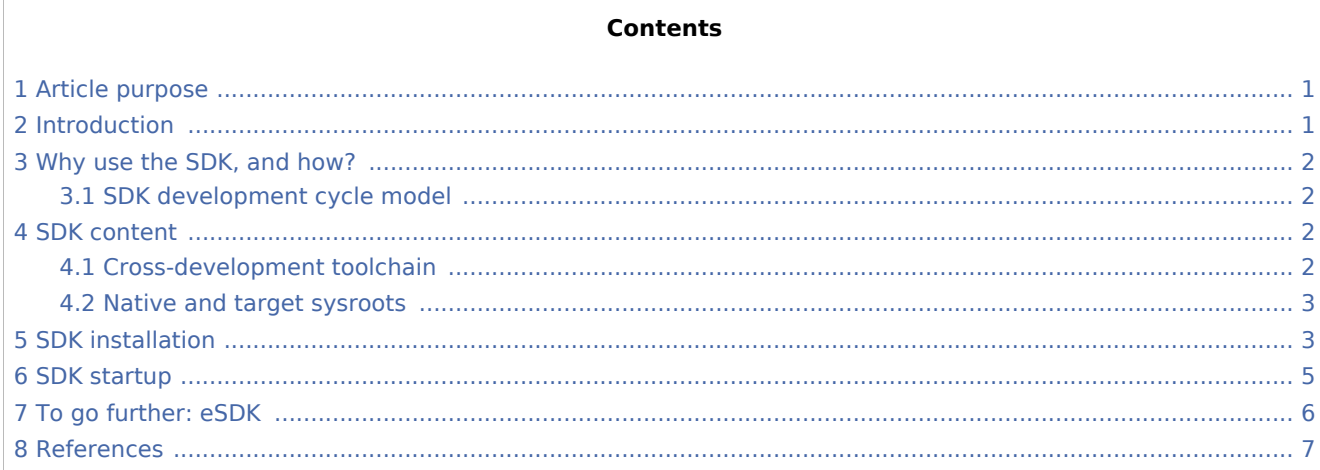

# <span id="page-0-0"></span>1 Article purpose

This article aims to give **general information** about the software development kit (SDK) for the OpenSTLinux distribution.

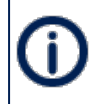

To install and use efficiently the last release of the OpenSTLinux SDK, please read the Developer Package article relative to the Series of your STM32 microprocessor: [Category:Developer](https://wiki.st.com/stm32mpu/wiki/Category:Developer_Package)  [Package](https://wiki.st.com/stm32mpu/wiki/Category:Developer_Package)

# <span id="page-0-1"></span>2 Introduction

<span id="page-0-2"></span>The **software development kit (SDK)** for the OpenSTLinux distribution is a customization of the Yocto SDK <sup>[\[1\]](#page-6-1)</sup>, which provides a stand-alone cross-development toolchain and libraries tailored to the contents of a specific image. The OpenSTLinux SDK is part of the STM32MPU Embedded Software Developer Package.

The **SDK might be generated**, through the STM32MPU Embedded Software Distribution Package, during the compilation of a software release, which guarantees the alignment of this SDK with the software images (binaries) built for the Starter Package of the STM32MPU Embedded Software: see [SDK development cycle](#page-1-1)  [model.](#page-1-1)

It provides a more "traditional" toolchain experience than the full Yocto project (OpenEmbedded) development environment available through the Distribution Package of the STM32MPU Embedded Software.

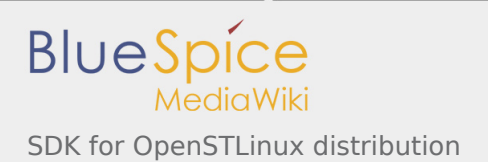

**It simplifies the workflow for application developers**: it has no dependency on the Yocto project used for its generation (Distribution Package), and can be installed on any host machine. Note that many SDKs can coexist on the same host machine.

# <span id="page-1-0"></span>3 Why use the SDK, and how?

The OpenSTLinux SDK gives developers an efficient development cycle (compilation, deployment on target, and debug).

Using this SDK, developers take advantage of the Yocto project development environment (to quickly develop, deploy and test applications, or any other piece of software, as part of images running hardware), without having to understand all the Yocto project mechanisms that might seem somewhat complex.

### <span id="page-1-1"></span>3.1 SDK development cycle model

A developer can install the SDK on a machine (host PC), and use it to develop within any piece of software (for example, an application, kernel drivers or kernel modules).

Basically, the developer has to:

- $\blacksquare$ get the software images (binaries) of the software release associated with the SDK (see [Starter Package](https://wiki.st.com/stm32mpu/wiki/Category:Starter_Package))
- install the SDK for the targeted hardware (see [SDK installation\)](#page-2-1)
- $\blacksquare$  run the SDK environment setup script (see [SDK startup](#page-4-0))
- develop and test the piece of software

When the development is finished (the source code is ready to be shared with other developers), it should be integrated into the whole software. For this, the [Distribution Package](https://wiki.st.com/stm32mpu/wiki/Category:Distribution_Package) must be used.

Through the Distribution Package, new images (binaries) and a new SDK are generated (see [How to create](https://wiki.st.com/stm32mpu/wiki/How_to_create_an_SDK_for_OpenSTLinux_distribution)  [an SDK for OpenSTLinux distribution](https://wiki.st.com/stm32mpu/wiki/How_to_create_an_SDK_for_OpenSTLinux_distribution)).

### <span id="page-1-2"></span>4 SDK content

The OpenSTLinux SDK is based on the **standard** Yocto project SDK.

A standard SDK consists of the following:

- **a** a cross-development toolchain: this toolchain contains a compiler, linker, debugger, and various miscellaneous tools
- libraries, headers, and symbols (target and native sysroots): the libraries, headers, and symbols are specific to the image (that is, they match the image)
- $\blacksquare$  an environment setup script: this \*.sh file, once run, sets up the cross-development environment by defining variables and preparing it for SDK use

### <span id="page-1-3"></span>4.1 Cross-development toolchain

The cross-development toolchain consists of a cross-compiler, a cross-linker and a cross-debugger that are used to:

develop user-space applications for targeted hardware

■ modify a software component that already exists in the images, and that is delivered as source code in the Developer Package (for example the Linux kernel or U-Boot)

This cross-development toolchain is created by running a toolchain installer script (see [SDK installation\)](#page-2-1).

It works with a matching target sysroot (see below).

#### <span id="page-2-0"></span>4.2 Native and target sysroots

The native and target sysroots contain the required headers and libraries for generating binaries that run on the target architecture.

The target sysroot is based on the target root file system image that is built through the Distribution Package of the STM32MPU Embedded Software and uses the same metadata configuration as that used to build the cross-toolchain.

For any software baseline, this process guarantees the alignment between:

- $\blacksquare$  the content (source code) of the Distribution Package
- $\blacksquare$  the target root file system image (binary) of the Starter Package
- the target sysroot (headers and libraries) of the Developer Package
- the configuration of the cross-toolchain of the Developer Package

### <span id="page-2-1"></span>5 SDK installation

The OpenSTLinux SDK is installed on the host development machine by running the \*.sh installation script.

The tarball file (*SDK-[...].tar.xz*) that contains this script is named as follows: **SDK-<host machine>- <version>.tar.xz** where:

<host machine>

Host machine on which the SDK is installed:

x86\_64 (only 64-bit host machines are supported)

Software release version; example:

<version>

■ openstlinux-4.19-thud-mp1-19-10-09

Example:

SDK-x86\_64-openstlinux-4.19-thud-mp1-19-10-09.tar.xz $\blacksquare$ 

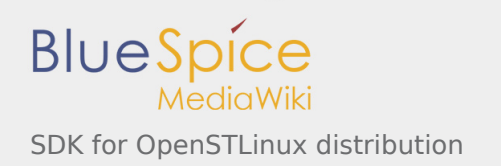

The steps for the OpenSTLinux SDK installation, are:

- Download, on the host machine, the SDK tarball file (*SDK-[...].tar.xz*)
- Decompress the tarball file

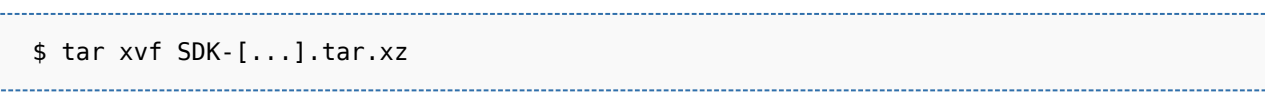

**The installation script** is named:

**<image>-<distro>-<machine>-<host machine>-toolchain-<Yocto release>+<version>.sh** where:

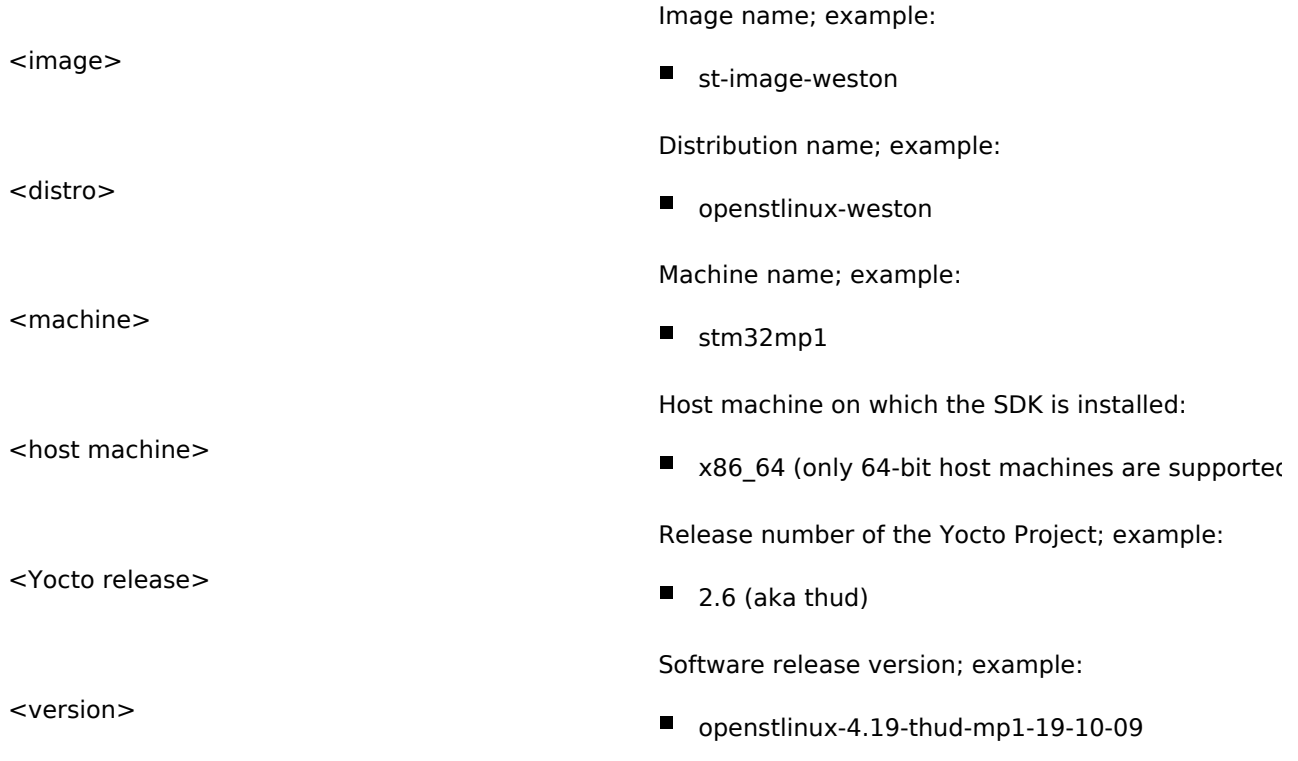

Example:

- st-image-weston-openstlinux-weston-stm32mp1-x86\_64-toolchain-2.6-openstlinux-4.19-thud-mp1-19-10-09.sh
- $\blacksquare$  If necessary, change the permissions on the installation script so that it is executable:

\$ chmod +x <image>-<distro>-<machine>-<host machine>-toolchain-<Yocto release>-<version> 

The SDK is self-contained and by default is installed into */opt/st/<machine>/<Yocto release>+<version>*

Example:

/opt/st/stm32mp1/2.6-openstlinux-4.19-thud-mp1-19-10-09

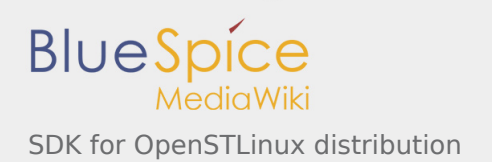

However, running the installation script with the *-d* option allows an installation directory to be chosen Check that the write permissions in the installation directory (either the default one, or the customized one) are granted

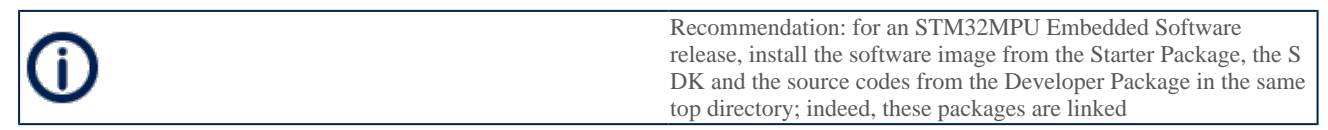

#### Run the installation script

 \$ ./<image>-<distro>-<machine>-<host machine>-toolchain-<Yocto release>+<version>.sh 

Example (with an installation directory */local/SDK/<Yocto release>-<version>* different from the default one)

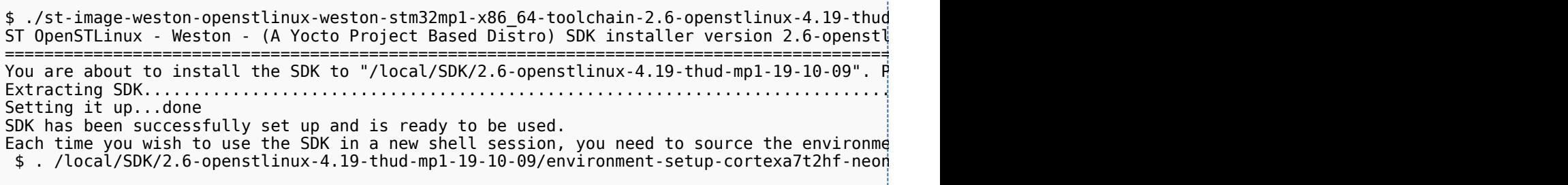

The OpenSTLinux SDK install is now complete.

Refer to [Standard SDK directory structure](https://wiki.st.com/stm32mpu/wiki/Standard_SDK_directory_structure) for details of the resulting directory structure of the installed SDK.

#### <span id="page-4-0"></span>6 SDK startup

To use an installed SDK, its environment setup script must be run.

This setup script is located in the SDK installation directory (per default, */opt/st/<machine>/<Yocto release>+<version>*).

It must be run once in each new working terminal.

#### This **environment setup script** is named:

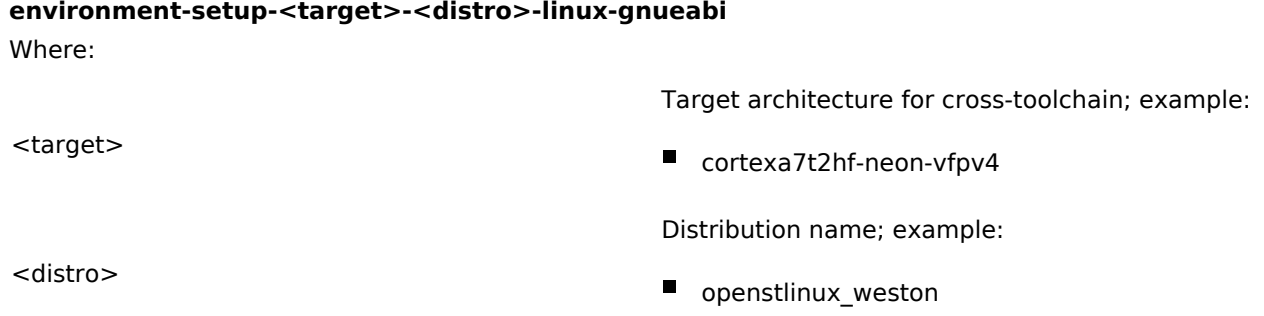

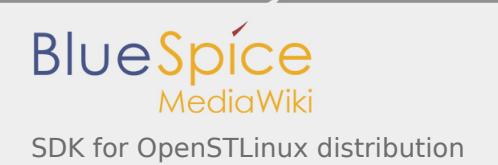

#### Example

- environment-setup-cortexa7t2hf-neon-vfpv4-openstlinux\_weston-linux-gnueabi
- Run the environment setup script

\$ source <SDK installation directory path>/environment-setup-<target>-<distro>-linux- $\dot{\epsilon}$ 

Example: here, the SDK installation directory (*/local/SDK/<Yocto release>+<version>*) is different from the default one

 $$ source$  /local/SDK/2.6-openstlinux-4.19-thud-mp1-19-09/environment-setup-cortexa7tion-

 $\blacksquare$  Many environment variables are then defined:

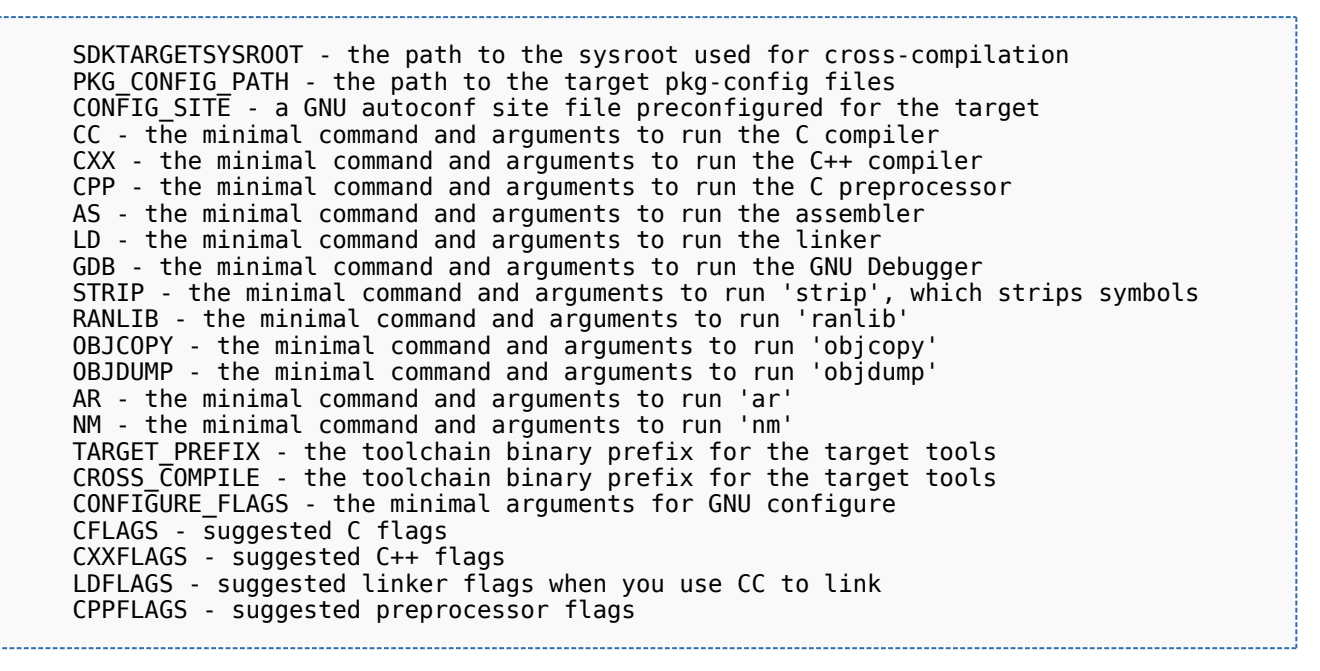

The OpenSTLinux SDK is started.

# <span id="page-5-0"></span>7 To go further: eSDK

Yocto provides 2 kinds of SDK: SDK and eSDK (Extensible SDK). The **extensible software development** 

<span id="page-5-1"></span>**kit (eSDK)** for the OpenSTLinux distribution is a customization of the Yocto eSDK<sup>[\[1\]](#page-6-1)</sup>, which provides a **stand-alone cross-development toolchain**, libraries tailored to the contents of a specific image and **devtool**.

<span id="page-5-2"></span>Devtool  $^{[2]}$  $^{[2]}$  $^{[2]}$  is a tool which allows you to add new application to an image or modify source code of an existing component, to test on the target and revert to the default image.

#### Quick comparison between SDK and eSDK:

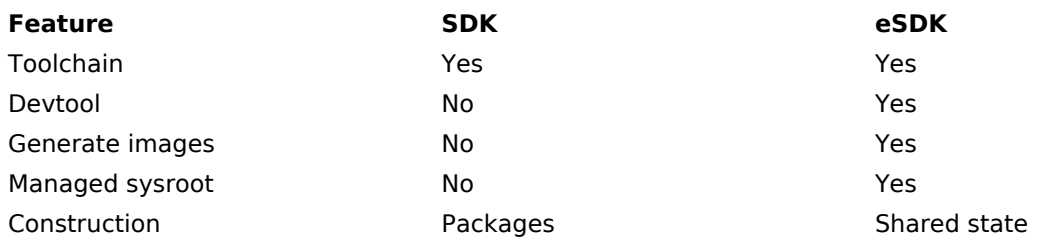

The **eSDK can be generated**, through the STM32MPU Embedded Software Distribution Package, during the compilation of a software release, which guarantees the alignment of this eSDK with the software images: see [eSDK generation](https://wiki.st.com/stm32mpu/wiki/How_to_create_an_SDK_for_OpenSTLinux_distribution#To_go_further:_eSDK_generation).

### <span id="page-6-1"></span><span id="page-6-0"></span>8 References

1. 1<sup>[1.0](#page-0-2)[1.1](#page-5-1)</sup> <http://www.yoctoproject.org/docs/2.6.3/sdk-manual/sdk-manual.html>

2. [↑](#page-5-2) [https://wiki.st.com/stm32mpu/wiki/OpenEmbedded\\_-\\_devtool](https://wiki.st.com/stm32mpu/wiki/OpenEmbedded_-_devtool)

<span id="page-6-2"></span>Software development kit

also known as

GNU dedugger, a portable debugger that runs on many Unix-like systems

Extensible Software development kit